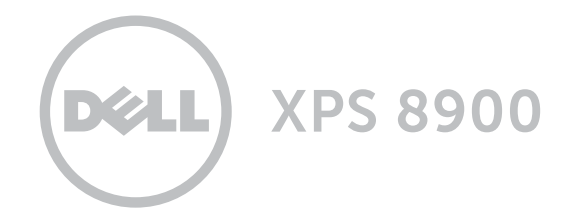

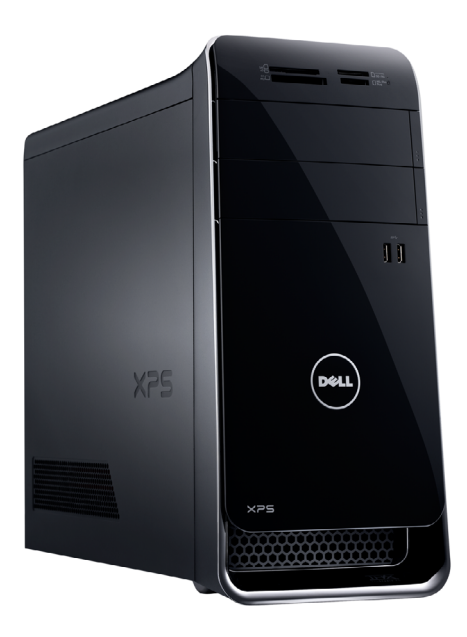

Copyright © 2016 Dell Inc. Alle Rechte vorbehalten. Dieses Produkt ist durch US-amerikanische und internationale Urheberrechte und Rechte zum Schutz von geistigem Eigentum geschützt. DellTM und das Dell Logo sind Marken von Dell Inc. in den USA und/oder anderen Gerichtsbarkeiten. Alle anderen in diesem Dokument genannten Marken und Namen sind gegebenenfalls Marken ihrer jeweiligen Unternehmen.

2016 - 04 Rev. A01 Muster-Modellnummer: D14M | Typ: D14M002 Computermodell: XPS 8900

### [Ansichten](#page-1-0)

### [Technische Daten](#page-4-0)

ANMERKUNG: Die Bilder in diesem Dokument können je nach Konfiguration, die Sie bestellt haben, von den Bildern auf Ihrem Computer abweichen.

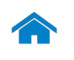

# [Technische Daten](#page-4-0) Ansichten

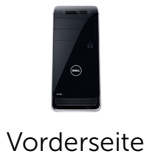

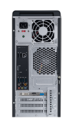

[Rückseite](#page-2-0)

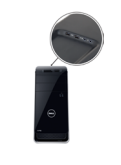

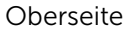

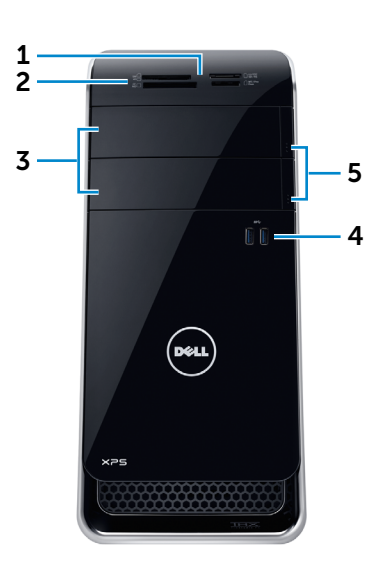

#### 1 Medienkartenlesegerät-Anzeige

Leuchtet, wenn der Medienkartenleser verwendet wird.

#### 2 Medienkartenleser

<span id="page-1-0"></span>Vorderseite

Führt Lese- und Schreibvorgänge von und auf Medienkarten aus.

#### 3 Laufwerkschächte für optisches Laufwerk (2)

Ermöglicht die Installation von optischen Laufwerken, wenn diese nicht bereits installiert sind.

### 4 USB 3.0-Anschlüsse (2)

Zum Anschluss von Peripheriegeräten, wie z. B. Speichergeräte, Drucker usw. Ermöglicht Datenübertragungsraten von bis zu 5 GBit/s.

### 5 Auswurftasten für das optische Laufwerk (2)

Zum Öffnen oder Schließen des optischen Laufwerkschachts drücken.

# [Technische Daten](#page-4-0) Ansichten

<span id="page-2-0"></span>Rückseite

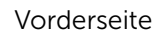

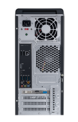

[Rückseite](#page-2-0)

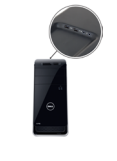

Oberseite

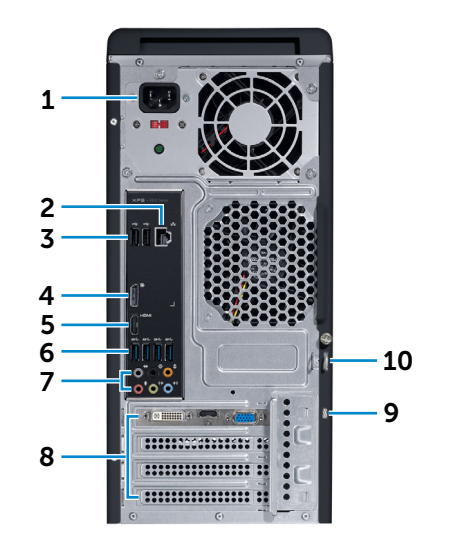

#### 1 Stromanschluss

Zum Anschluss eines Stromkabels für die Stromversorgung des Computers.

### 2 Netzwerkanschluss

Zum Anschluss eines Ethernetkabels (RJ45) von einem Router oder Breitbandmodem für den Netzwerk- oder Internetzugang.

Die beiden Leuchtanzeigen neben dem Anschluss zeigen Konnektivitätsstatus und Netzwerkaktivität an.

### 3 USB 2.0-Anschlüsse (2)

Zum Anschluss von Peripheriegeräten, wie z. B. Speichergeräte, Drucker usw. Ermöglicht eine Datenübertragungsrate von bis zu 480 MBit/s.

#### 4 DisplayPort-Anschluss

Zum Anschluss eines DisplayPort auf einem Monitor oder Projektor. Ermöglicht Video- und Audioausgabe.

5 HDMI-Anschluss

Zum Anschluss an ein TV-Gerät oder ein anderes HDMI-in-fähiges Gerät. Ermöglicht Video- und Audioausgabe.

### 6 USB 3.0-Anschlüsse (4)

Zum Anschluss von Peripheriegeräten, wie z. B. Speichergeräte, Drucker usw. Ermöglicht Datenübertragungsraten von bis zu 5 GBit/s.

#### 7 Audioanschlüsse (6)

Zum Anschluss von Lautsprechern.

#### 8 Erweiterungskartensteckplätze (4)

Ermöglichen den Zugriff auf Anschlüsse auf installierten PCI Express-Karten.

### 9 Sicherheitskabeleinschub

Zum Anschluss eines Sicherheitskabels, um unbefugtes Bewegen des Computers zu verhindern.

### 10 Ringe für Vorhängeschloss

Zum Anbringen eines Vorhängeschlosses, um unbefugten Zugriff auf das Innere Ihres Computers zu verhindern.

# [Technische Daten](#page-4-0) Ansichten

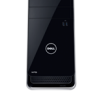

[Vorderseite](#page-1-0)

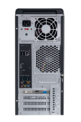

[Rückseite](#page-2-0)

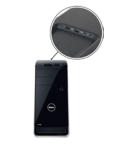

Oberseite

## **Oberseite**

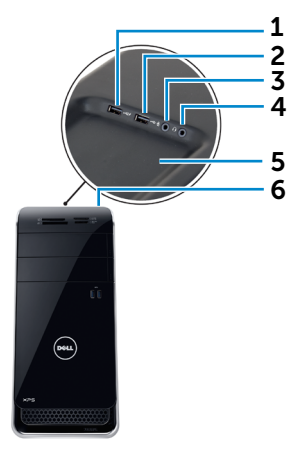

**ANMERKUNG: Bestimmte USB-**Geräte werden möglicherweise nicht aufgeladen, wenn sich der Computer im ausgeschalteten oder Ruhemodus befindet. Schalten Sie in derartigen Fällen den Computer ein, um das Gerät aufzuladen.

### 2 USB 2.0-Anschluss

Zum Anschluss von Peripheriegeräten, wie z. B. Speichergeräte, Drucker usw. Ermöglicht eine Datenübertragungsrate von bis zu 480 MBit/s.

#### 3 Mikrofonanschluss

Zum Anschluss eines externen Mikrofons für Tonaufnahmen sowie Audio- und Videoanrufe usw.

### 4 Kopfhöreranschluss

Zum Anschluss von Kopfhörern oder Lautsprechern.

### 5 Zubehörfach

Zur Aufbewahrung von Kopfhörern, USB-Geräten usw.

#### 6 Betriebsschalter

Drücken, um den Computer einzuschalten, wenn er ausgeschaltet oder im Standby-Modus ist.

Drücken, um den Computer in den Ruhemodus zu versetzen, wenn er eingeschaltet ist.

Drücken und 4 Sekunden gedrückt halten, um ein Herunterfahren des Computers zu erzwingen.

**ANMERKUNG:** Sie können das Verhalten des Betriebsschalters in den Energieoptionen anpassen. Weitere Informationen hierzu finden Sie unter *Ich und mein Dell* auf www.dell.com/ support/manuals.

### 1 USB 2.0-Anschluss mit PowerShare

Zum Anschluss von Peripheriegeräten, wie z. B. Speichergeräte, Drucker usw. Ermöglicht eine Datenübertragungsrate von bis zu 480 MBit/s.

Mit PowerShare können Sie Ihr USB-Gerät sogar aufladen, wenn Ihr Computer ausgeschaltet ist.

 $M$  ANMERKUNG: Wenn Ihr Computer ausgeschaltet ist oder sich im Ruhezustand befindet, müssen Sie den Netzadapter anschließen, um Ihr Gerät über den PowerShare-Anschluss zu laden. Sie müssen diese Funktion im BIOS-Setup-Programm aktivieren.

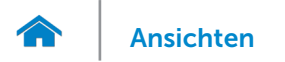

### <span id="page-4-0"></span>Abmessungen und gewicht

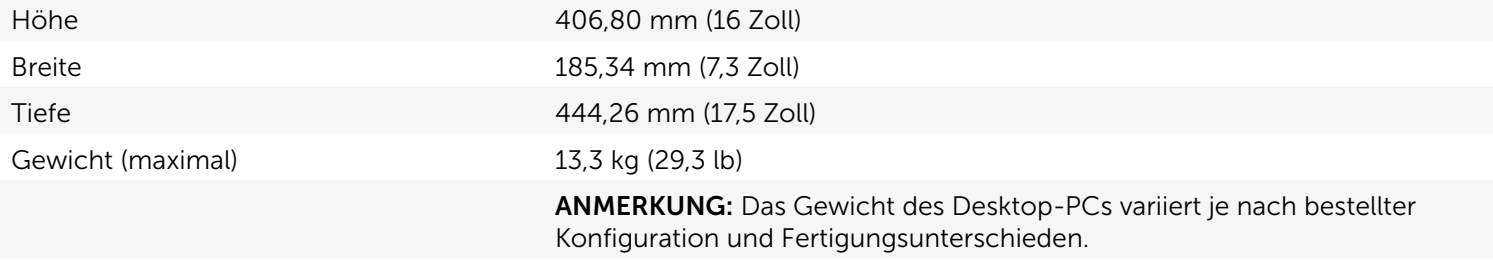

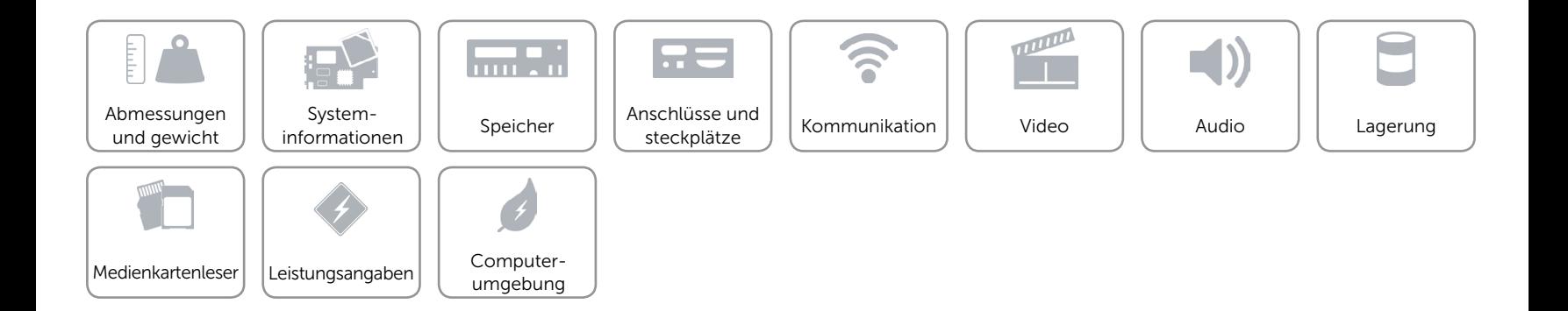

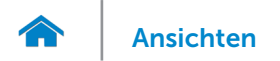

### <span id="page-5-0"></span>Systeminformationen

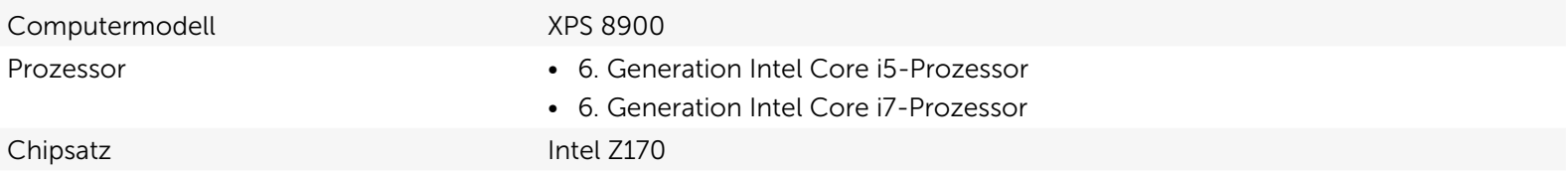

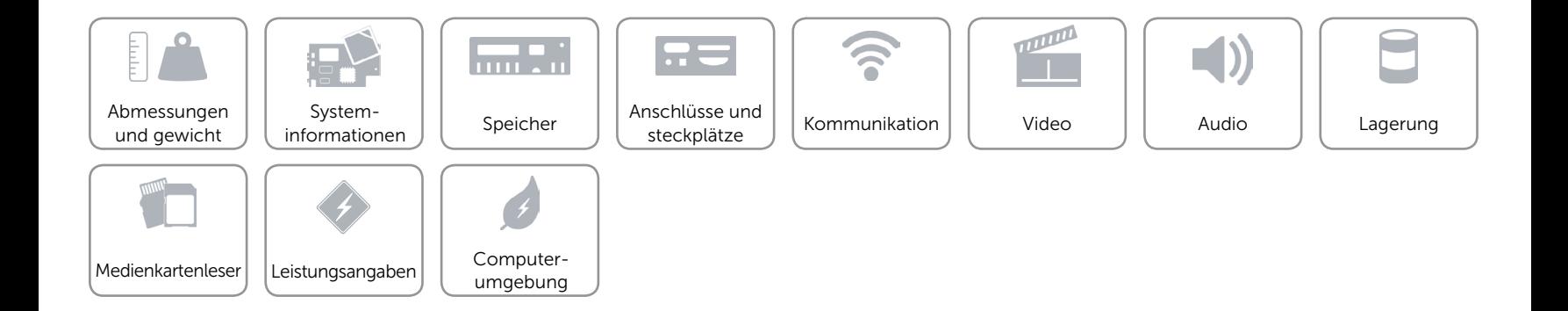

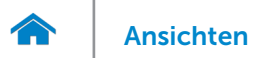

### <span id="page-6-0"></span>Speicher

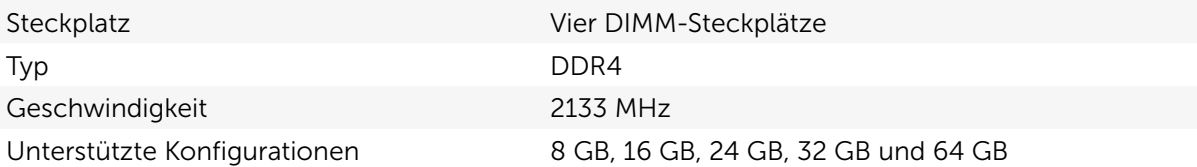

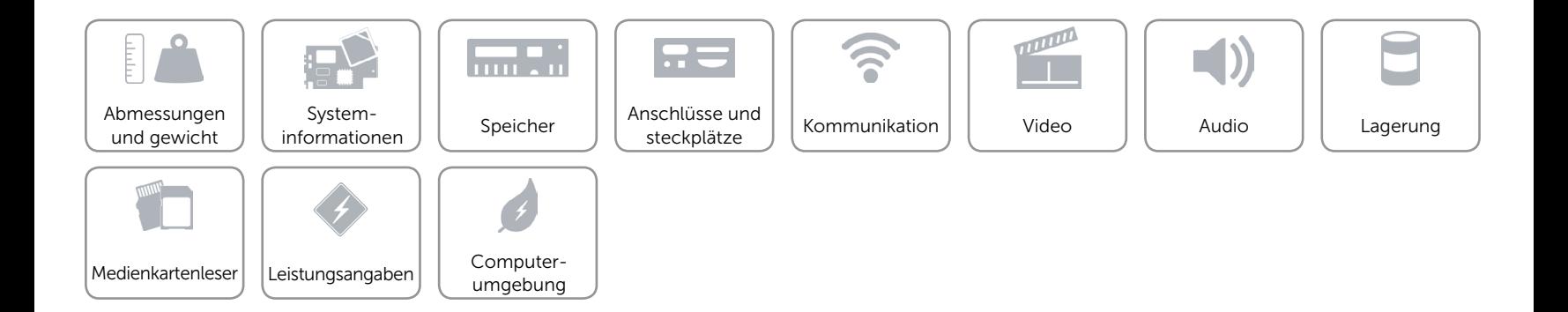

<span id="page-7-0"></span>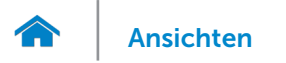

### Anschlüsse und steckplätze

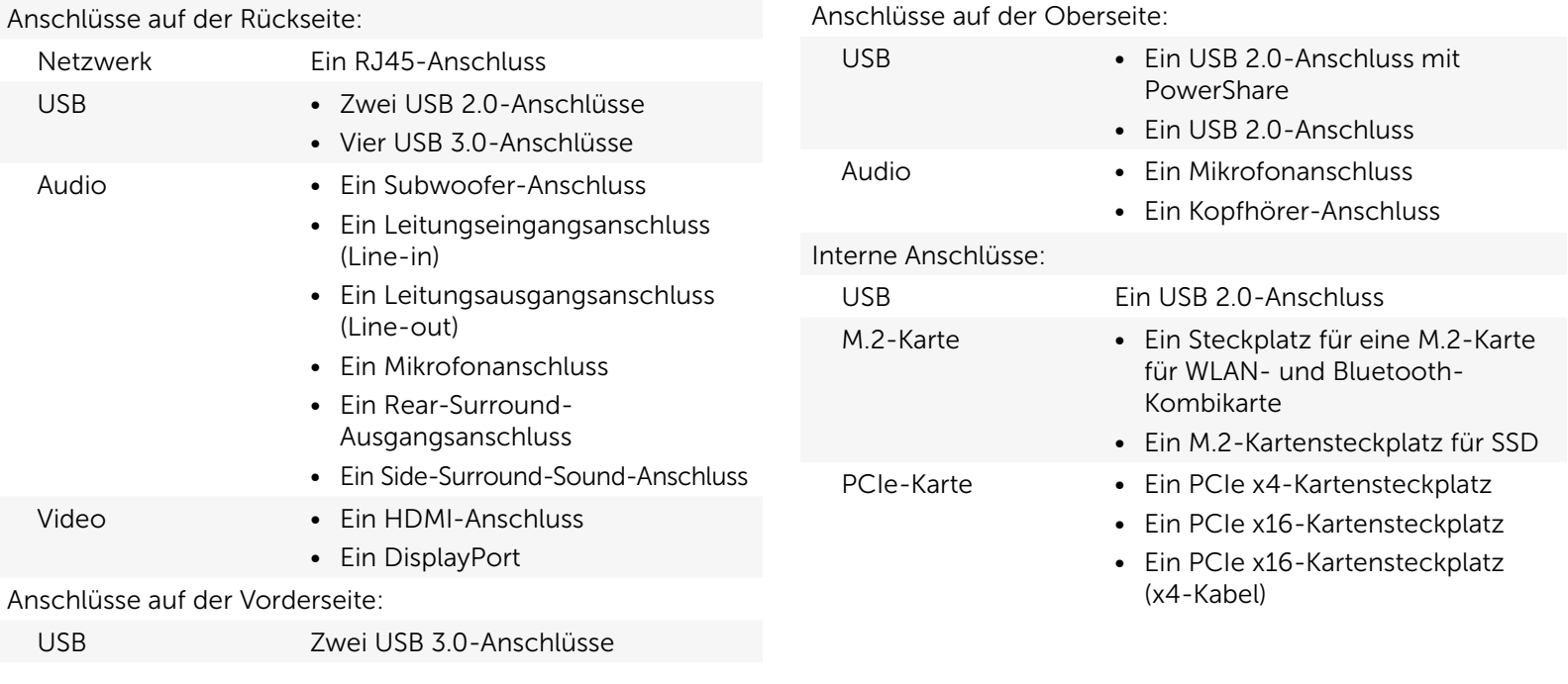

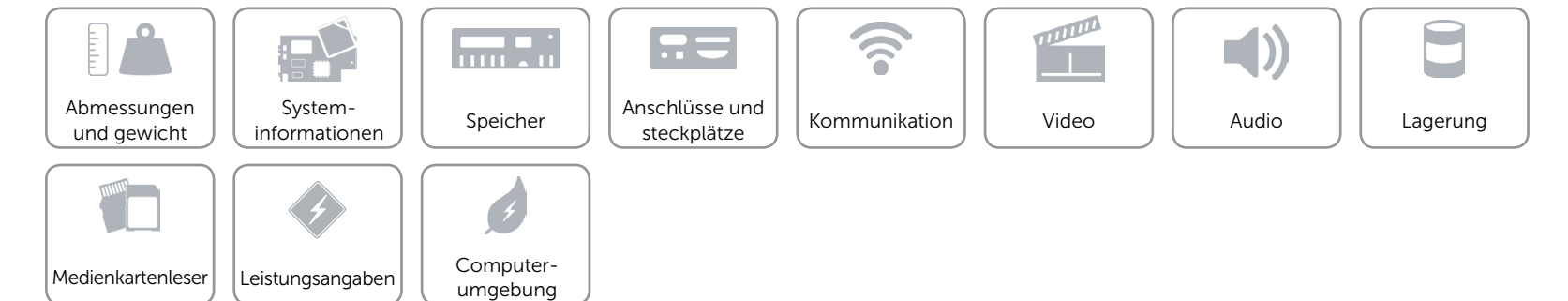

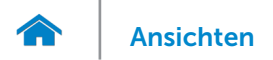

### <span id="page-8-0"></span>Kommunikation

Ethernet 10/100/1000 MBit/s Ethernet-Controller auf der Systemplatine integriert

- Wireless Wi-Fi 802.11b/g/n
	- • Wi-Fi 802.11ac
	- Bluetooth 4.0

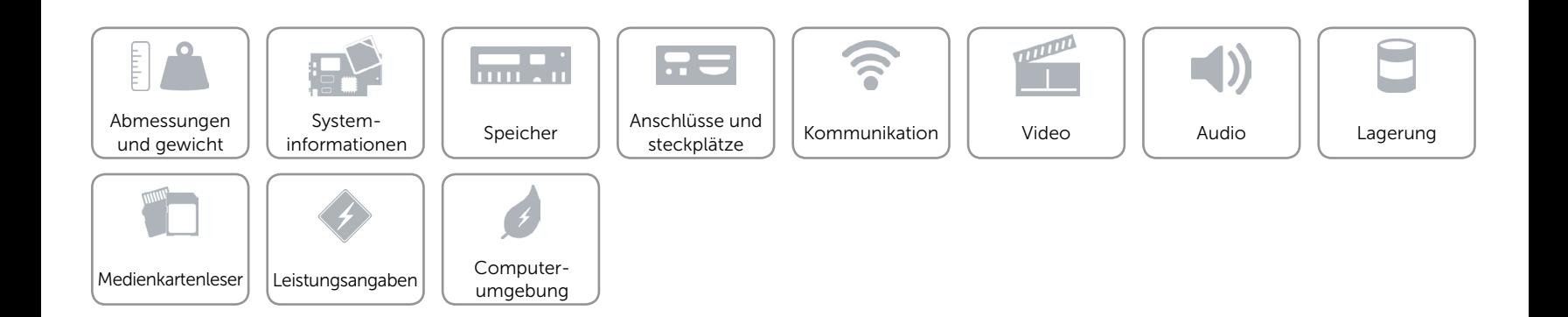

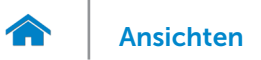

### <span id="page-9-0"></span>Video

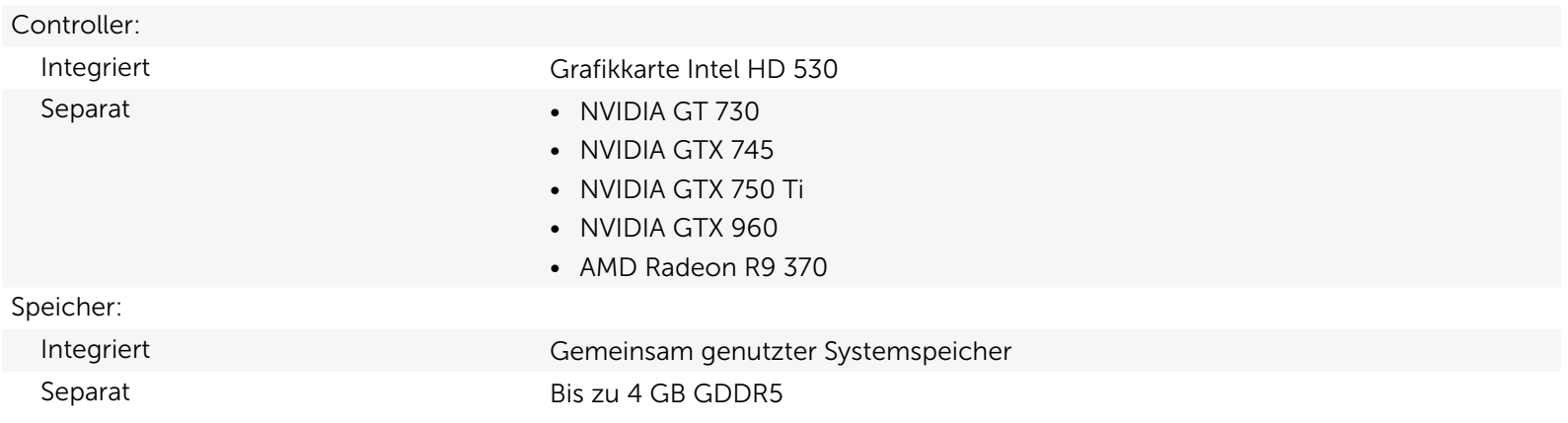

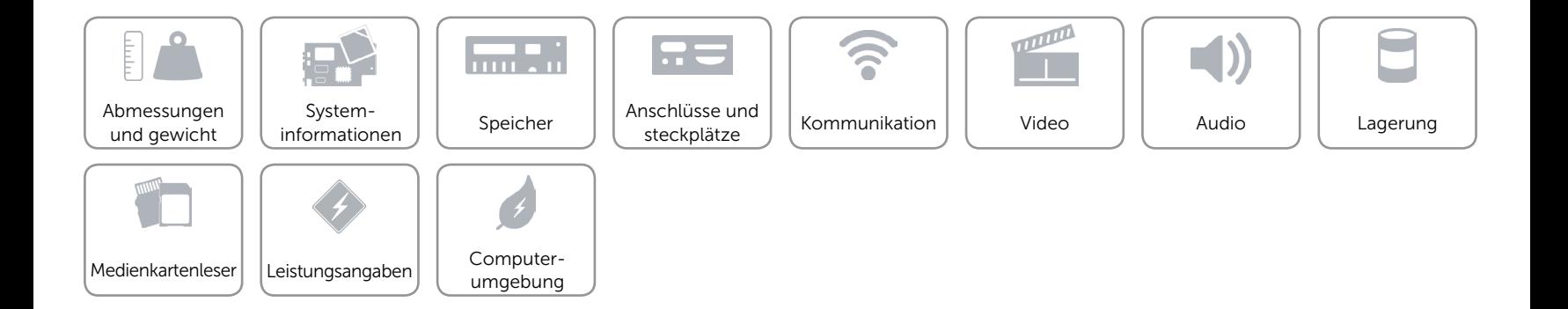

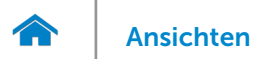

### <span id="page-10-0"></span>Audio

Controller Integriertes Realtek ALC3861-High-Definition-Audio für 7.1-Mehrkanal-Tonsysteme mit Waves MaxxAudio Pro

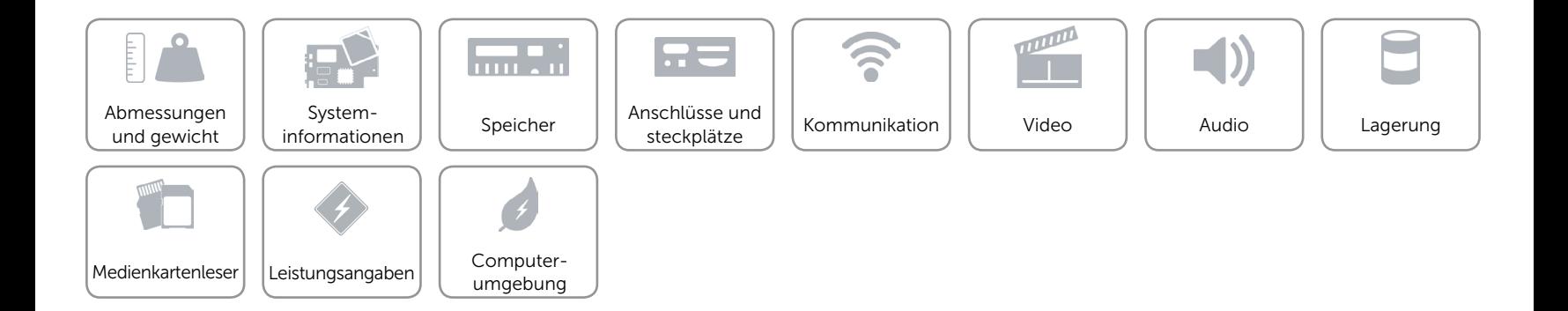

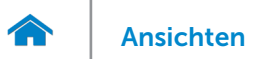

### <span id="page-11-0"></span>Lagerung

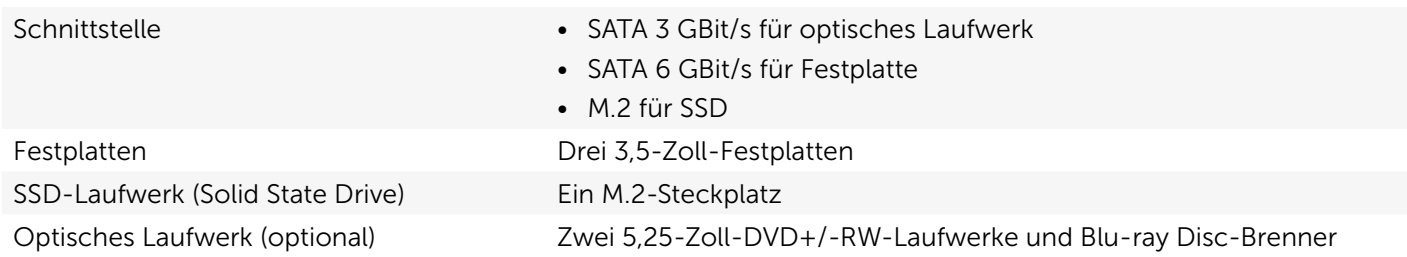

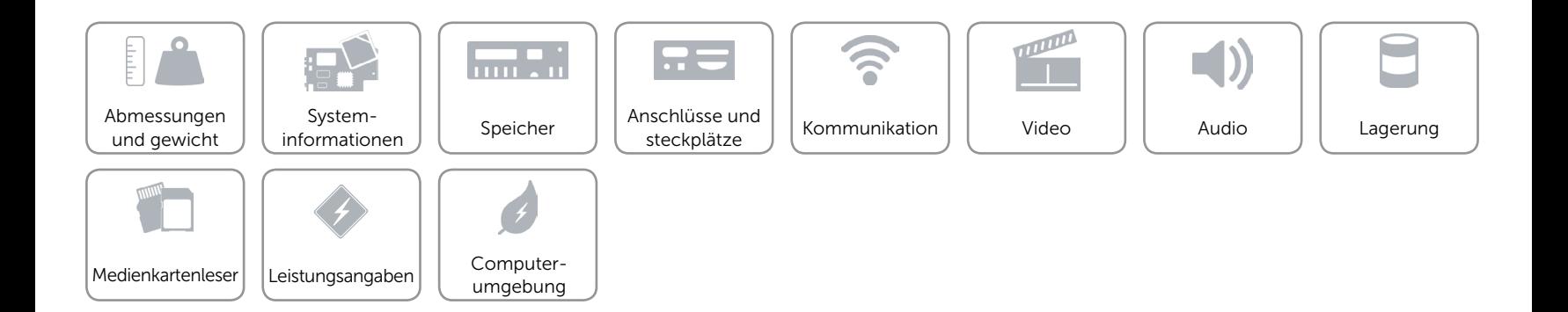

### <span id="page-12-0"></span>Medienkartenleser

Typ Ein 19-in-1-Steckplatz

- Unterstützte Karten **•** Compact Flash I, II
	- • Compact Flash MD
	- Secure Digital (SD)
	- • Secure Digital Mini-SD
	- Secure Digital HC Klasse 2, 4, 6
	- MultiMedia Card (MMC)
	- MultiMedia Card Plus (MMC+)
	- • RS MMC
	- MultiMedia Card (MMC) Mobile
- • SDXC-Karte (Secure Digital eXtended Capacity)
- Memory Stick (MS)
- • Memory Stick Pro
- Memory Stick Duo
- • Memory Stick Pro Duo
- • Memory Stick Pro-HG Duo
- Memory Stick XC
- Smart Media Card xD

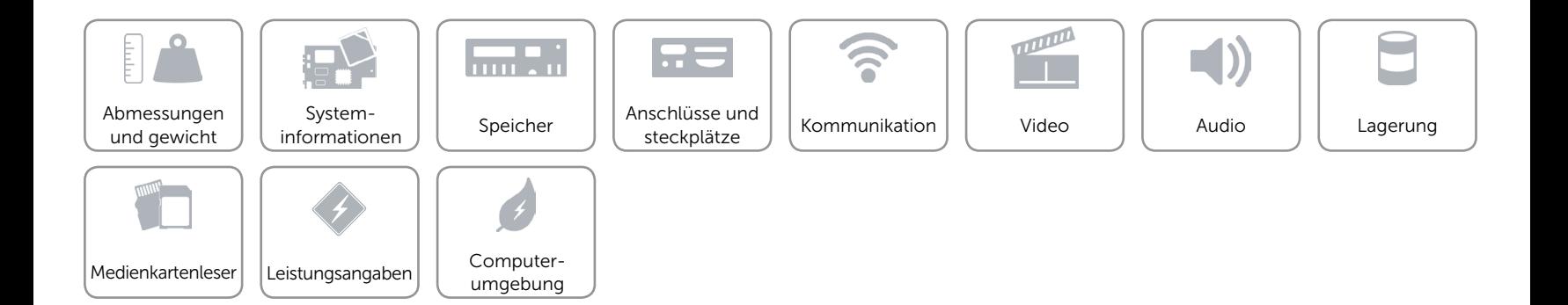

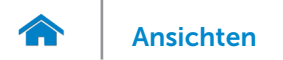

### <span id="page-13-0"></span>Leistungsangaben

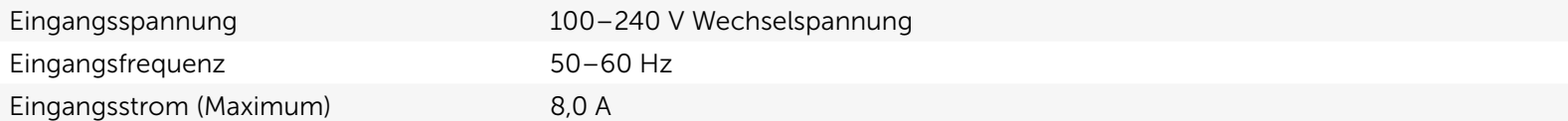

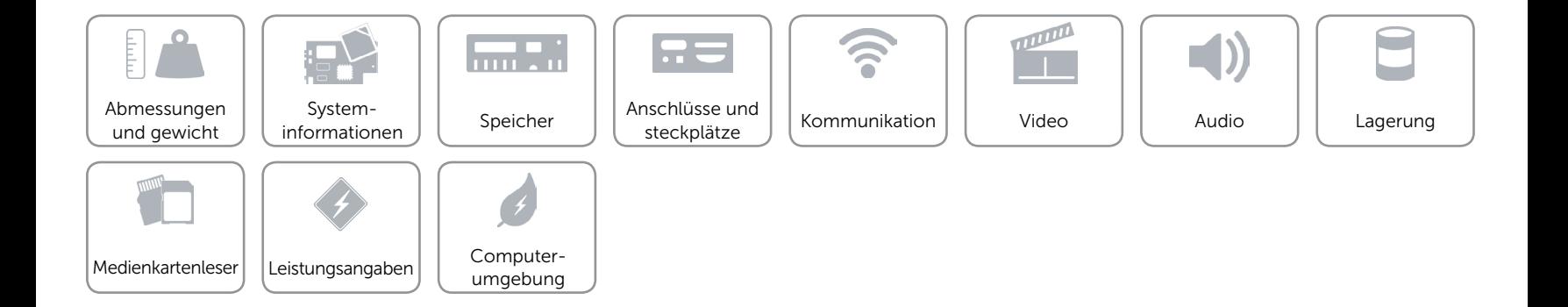

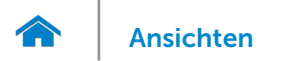

### <span id="page-14-0"></span>Computerumgebung

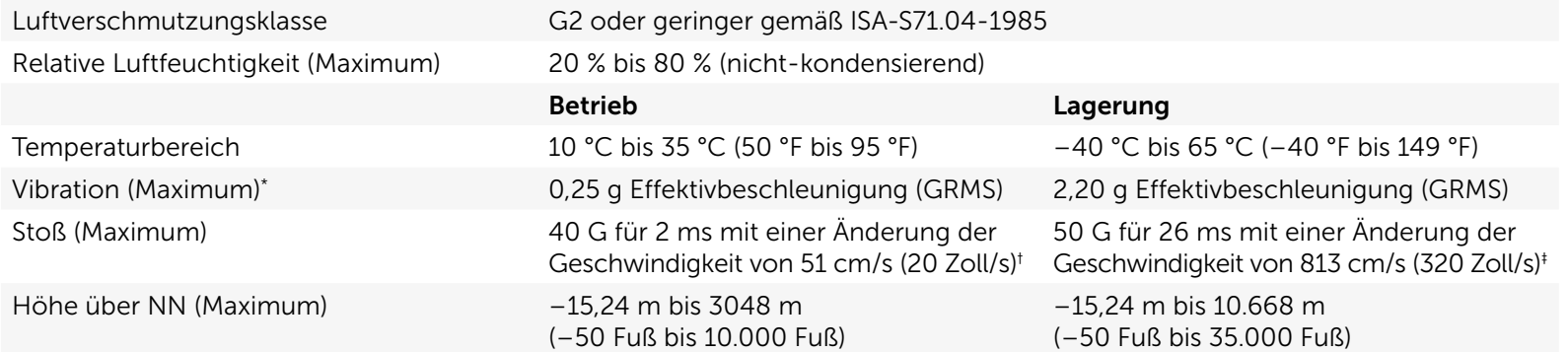

\* Gemessen über ein Vibrationsspektrum, das eine Benutzerumgebung simuliert.

† Gemessen mit einem 2-ms-Halbsinus-Impuls mit in Betrieb befindlicher Festplatte.

‡ Gemessen mit einem 2-ms-Halbsinus-Impuls und Festplatte in Parkposition.

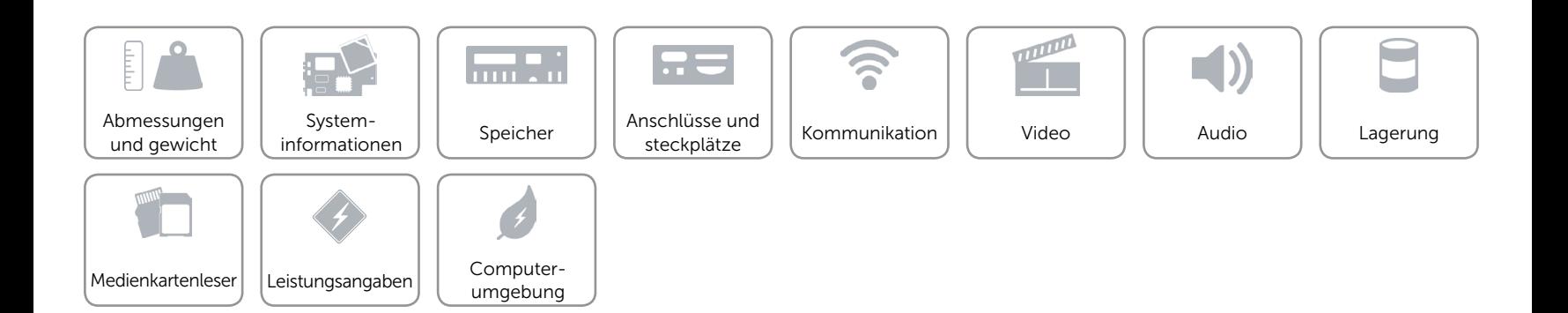